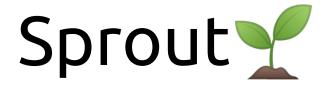

a software tool for your analysis

Malin Bohman

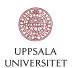

#### Introduction

- Sprout : a little project that grew from ROOT
- ROOT is great, but:
  - Takes up many lines of code
  - Find myself writing a lot of similar code many times over
- Aims of Sprout :
  - Automate the boilerplate
  - Make it easier to keep manageable and modular code

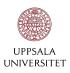

# The Sprout Family

**SproutTree**: 2D vector to hold data with functions to convert to and from TTrees.

**SproutPlot**: To help you with ROOT histograms

**SproutFit**: Class dedicated to fitting with SproutPlots

**SproutParam**: Keep track of your analysis parameters

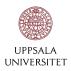

# SproutTree

- 2D vector to hold data
- Uses indexes instead of names to access data
- Can loop over rows AND columns easily
- Branches can contain different number of events
- Can be read and written to .root files
- Can convert into TTree and vice versa

NOT suitable when data is larger than memory!

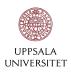

# SproutTree - Storing data

```
SproutTree stree(4);

for(each event){
    stree.addToBranch(0,something);
    stree.addToBranch(1,something);
    stree.addToBranch(2,something);
    stree.addToBranch(3,something);
}
stree.write();
```

```
TTree tree("tree", "tree");
float par1, par2, par3, par4;
TBranch* b1 = tree.Branch("branch1", &par1);
TBranch* b2 = tree.Branch("branch2", &par2);
TBranch* b3 = tree.Branch("branch3", &par3);
TBranch* b4 = tree.Branch("branch4", &par4);
for(each event){
    par1 = something;
    par2 = something;
    par3 = something;
    par4 = something;
    tree.Fill();
tree.write();
```

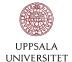

# SproutTree - Retrieving data

```
SproutTree stree = get from p_cut_file

for(event i){
    do something with branch 0 event i
    do something with branch 1 event i
    do something with branch 2 event i
    do something with branch 3 event i
}
```

```
TTree tree = get from p cut file
float par1, par2, par3, par4;
tree.SetBranchAddress("branch1", &par1);
tree.SetBranchAddress("branch2", &par2);
tree.SetBranchAddress("branch3", &par3);
tree.SetBranchAddress("branch4", &par4);
for(each event){
    do something with parl
    do something with par2
    do something with par3
    do something with par4
```

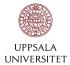

# SproutTree vs TTree

#### Speed comparison with 3 x 1e9 floats

|            | SproutTree | TTree   |
|------------|------------|---------|
| Adding     | 25 s       | 370 s   |
| Writing    | 341 s      | 0.003 s |
| Reading    | 90 s       | 0.002 s |
| Retrieving | < 0.001 s  | 89 s    |
| Total      | 456        | 459 s   |

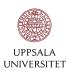

- A collection of histograms: keeps a list of all histograms created with it
- Can loop over histograms
- Write all histograms at the same time
- Can plot all histograms to the same canvas or individually
- Can easily set style of all histograms it contains and change the style for individual histograms
- Retrieve all histograms from .root file with a common prefix

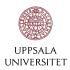

getTH1F() creates and returns a reference to a histogram - any change made to the reference will also affect the histogram stored internally

```
/**
     * Returns an empty TH1F histogram with properties set to the specified parameters.

* @param name name of the histogram
     * @param bins number of bins
     * @param xmin lower edge of x-axis
     * @param xmax upper edge of x-axis
     * @param xlabel label displayed on x-axis. Set to "x" by default
     * @param ylabel label displayed on y-axis. Set to "counts" by default

* @return empty TH1F histogram
     */
TH1F& getTH1F(TString name, int bins, double xmin, double xmax, TString xlabel="x", TString ylabel="Counts");
```

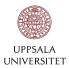

- Creating some histograms, note the use of references!
- Filling them from a Gaussian random distribution
- The SproutPlot write functions writes all histograms it contains

```
SproutPlot splot;
TH1F& h1 = splot.getTH1F("test1", 20, -5, 5);
TH1F& h2 = splot.getTH1F("test2", 20, -5, 5);
TH1F& h3 = splot.getTH1F("test3", 20, -5, 5);
TH1F& h4 = splot.getTH1F("test4", 20, -5, 5);
TH1F& h5 = splot.getTH1F("test5", 20, -5, 5);
TH1F& h6 = splot.getTH1F("test6", 20, -5, 5);
for(int i=0; i<1000; i++){
    for(TH1F& h : splot){h.Fill(rnd.Gaus(0,1));} //Fills all
    h1.Fill(rnd.Gaus(0,1)); //Fills only h1
TFile file = TFile("testFile.root", "recreate");
file.cd();
// Writes to file or saves all histograms as a .png
splot.writeBasic();
// Writes to file or saves a canvas displaying all hisotgrams as a .png
splot.writeCanvas();
file.Close();
```

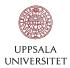

Unsure of how many histograms you'll need at compile time?

Initializing histograms in a loop and access them later through splot

```
SproutPlot splot;

for(int i=0; i<n_hist; i++){
    splot.getTH1F("hist_"+int2str(i), 100, 0, 1);
}</pre>
```

Easily read and sort histograms from file

 Reading histograms from file using a string identifier

```
// reads all histograms in "myFile.root" whose names
// contain "proton" into splot.
splot.add("myFile.root", "proton");
```

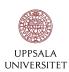

# SproutFit

Based on Rafal Lalik's software package <u>HelloFitty</u>

- Can fit user-specified signal+background distributions to all histograms contained in a SproutPlot.
- Signal and background models and starting parameters (optional) is specified by the user in a .txt file.
- Automatically finds suitable start parameters if none are given
- Calculates the number of signal events with uncertainties

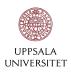

# SproutFit

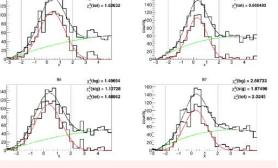

 $\chi^2_s(sig) = 1.69667$ 

```
SproutTree stree(25); // 25 branches
SproutPlot splot;
SproutFit sfit;
fill stree
splot.getTH1F(stree); // Creates and fills hists with contents of stree
SproutTree signal yield(4);
sfit.fit(splot, "Plots/FitResult", &signal yield);
```

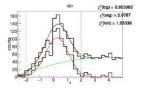

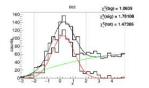

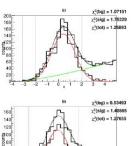

 $\chi^2(\text{sig}) = 0.805211$ 

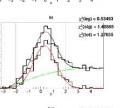

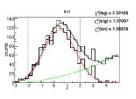

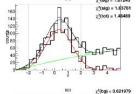

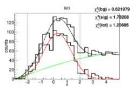

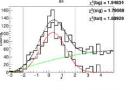

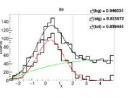

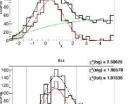

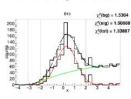

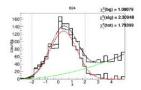

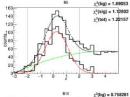

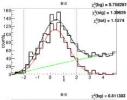

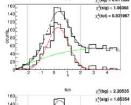

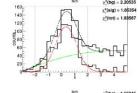

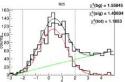

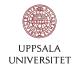

#### Its purpose

- Offers a simple way to store and access parameters over multiple files
- Stored parameters can be changed easily without needing to recompile
- Easily define and run different analysis cases with different sets of parameters for comparison
- Reduces the risk of human error

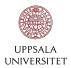

#### How it works:

- Parses a .txt file of key-value pairs and contains functions to retrieve the value of a given key.
- The key-value pairs are stored in a HashMap
- Search algorithm is O(1) on average
- won't slow you down too much, regardless of how many parameters you have stored

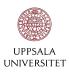

#### Example of a parameter file

- Lines that start with "#" are ignored by the parser
- Lines parsed as key followed by value
- key expects a string
- value automatically stored as a string,
   int or float depending on its format

```
UPPSALA
UNIVERSITET
```

```
# paths and file names
                      /path/to/my dst list.txt
dst list
out dir
                       /path/to/output/folder
dst loop output
                       lambdaCands.root
# event selection
trigger ptl
trigger pt2
trigger pt3
proton pion sel
# track selection
use flag Hadron
use flag kIsUsed
use cut pid
p cut file
                       Proton Cut file.root
pi cut file
                       Pion Cut file.root
use hades protons
use fwd protons
# corrections
beam correction
energy correction
# background reduction
invM cut
```

- Read the parameter file sp.read(std::string filename)
- Access value with its key sp.get < data type > (std::string key)
- Enable / disable various steps of your analysis
- Store variables that might be tweaked multiple times

```
SproutParam sp;
sp.read("myParams.txt");

if(sp.get<int>("invM_cut")){ // enabled = 1, disabled = 0
    if(lambda.M() < sp.get<float>("lowM_cut") || lambda.M() > sp.get<float>("upM_cut")){
        //remove candidate
    }
}
```

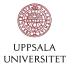

## How to use Sprout

- Relies only on ROOT
- Download the package: <a href="https://github.com/malle-b/Sprout.git">https://github.com/malle-b/Sprout.git</a>

- Use in ROOT macro: Add this line to your rootlogon.C

  gSystem->Load("path/to/your/install/dir/lib/libSprout.so"
- Use in executable: Add this line to your project's CMakeLists.txt
   include (your\_sprout\_install\_dir/lib/cmake/Sprout/SproutTargets.cmake)
   and link it to your target along with ROOT::Core

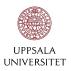

# Thank you!

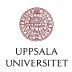

# SproutFit: Input parameter file example

Backup

```
pol2 gaus -3.11928 4.99871 -2 2 28.7394 7.78128 -0.558969 107.245 0.392814 0.991924
pol2 gaus -3.11928 4.99871 -2 2 41.237 9.95509 -1.49836 106.505 0.276774 0.791152
pol2 gaus -3.11928 4.99871 -2 2 19.3014 7.24632 0.374294 144.894 0.409082 1.00071
pol2 gaus -3.11928 4.99871 -2 2 29.7916 8.59777 -0.626348 102.846 0.298795 0.974751
pol2 gaus -3.11928 4.99871 -2 2 36.1238 8.90835 -1.10583 102.206 0.265028 0.878244
pol2 gaus -3.11928 4.99871 -2 2 72.5726 14.8853 -5.18355 -1.19141e+10 -1.28004 0.00565776
pol2 gaus -3.11928 4.99871 -2 2 37.4449 9.37459 -1.48758 101.723 0.310529 0.86604
pol2 gaus -3.11928 4.99871 -2 2 34.4013 9.57495 -1.14578 112.217 0.298796 0.909074
pol2 gaus -3.11928 4.99871 -2 2 75.3767 14.8835 -5.33855 112467 -0.878743 -0.0282641
pol2 gaus -3.11928 4.99871 -2 2 22.0282 7.48923 -0.195564 112.051 0.366174 -1.05047
pol2 gaus -3.11928 4.99871 -2 2 23.6093 7.68782 -0.12034 117.313 0.349493 0.943404
pol2 gaus -3.11928 4.99871 -2 2 24.4318 8.17412 -0.202554 105.343 0.227791 1.05504
pol2 gaus -3.11928 4.99871 -2 2 10.4908 6.32788 0.82252 116.25 0.438572 -1.20281
pol2 gaus -3.11928 4.99871 -2 2 29.1846 7.97549 -0.661164 112.269 0.336738 1.0057
pol2 gaus -3.11928 4.99871 -2 2 37.3783 9.18131 -1.28699 106.058 0.312023 0.798217
pol2 gaus -3.11928 4.99871 -2 2 22.4391 7.93826 0.120371 111.68 0.351523 1.07219
pol2 gaus -3.11928 4.99871 -2 2 78.2404 14.4209 -4.94196 -3.87011e+06 -1.3299 -0.024025
pol2 gaus -3.11928 4.99871 -2 2 24.6451 7.74814 -0.334181 110.305 0.332101 -1.01057
pol2 gaus -3.11928 4.99871 -2 2 36.5364 10.5195 -0.99113 125.986 0.294188 0.890542
pol2 gaus -3.11928 4.99871 -2 2 34.7326 8.65592 -1.05675 111.285 0.357855 0.801742
pol2 gaus -3.11928 4.99871 -2 2 33.2054 9.41413 -1.18427 103.127 0.256367 0.829187
pol2 gaus -3.11928 4.99871 -2 2 32.8913 8.84999
                                              -0.673059 106.263 0.240476 0.858723
pol2 gaus -3.11928 4.99871 -2 2 28.615 8.67445 -0.593776 97.3454 0.299191 -1.04523
pol2 gaus -3.11928 4.99871 -2 2 11.157 6.63691 0.926309 128.247 0.388708 1.01046
pol2 gaus -3.11928 4.99871 -2 2 22.894 8.08729 -0.133195 113.377 0.343666 1.00274
```

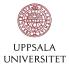

# SproutFit: Finding start parameters

Backup

Procedure from Data Reduction and Error Analysis, P. Bevington and D. Robinson

- 1. Simultaneously fit the background function above and below the signal region
- 2. Keep the bg parameters fixed and fit the total function (sig + bg) in the signal region
- 3. Use these parameters as starting values to fit the total function over the fitting whole region
- 4. Repeat step 1-3 with with the new start parameters.

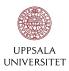